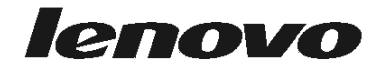

دليل استبدال الجهاز<br>Lenovo 3000 J Series

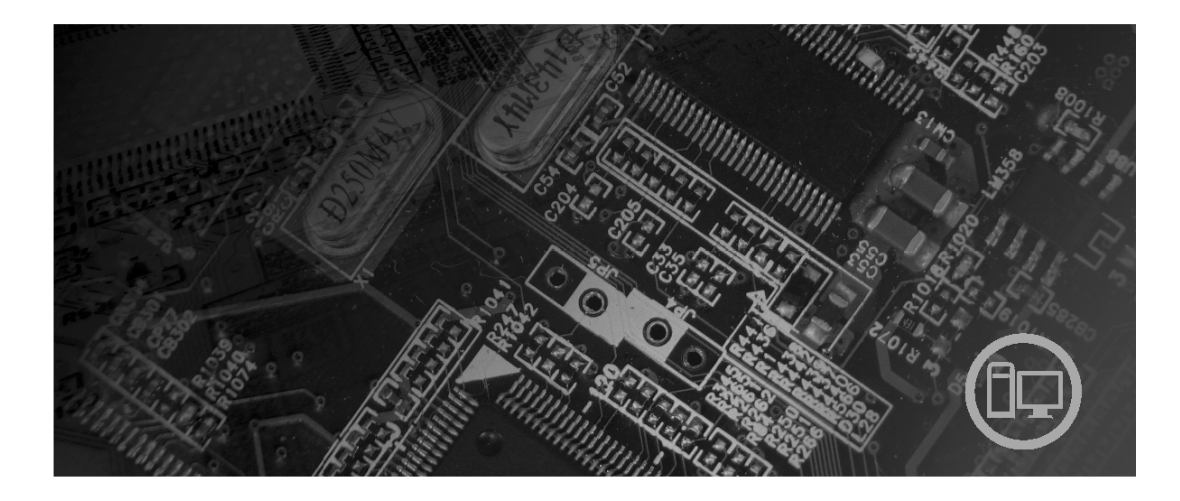

الأنواع ٧٣٨٧ و٧٣٨٨ و٧٣٨٩ و٧٣٩٢ و٧٣٩٤ و٧٣٩٥

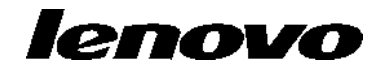

**Lenovo 3000 J Series**

**الطبعة الأولى (يوليو ٢٠٠٦) © حقوق النشر لشرآة Lenovo، .٢٠٠٦ © حقوق النشر لشرآة Corporation Machines Business International، ،٢٠٠٥ .٢٠٠٦ جميع الحقوق محفوظة.** حقوق مقصورة على مستخدمي – حكومة الولايات المتحدة الأمريكية: يتم تقديم المنتجات و/أو الخدمات الخاصة بنا وفقا

للحقوق المقصورة. الاستخدام أو النسخ أو النشر بواسطة الحكومة يكون خاضعا لعقد Schedule ADP GSA مع Lenovo Limited Group، ان وجد، أو الشروط المتعارف عليها من هذه الاتفاقية التجارية، أو اذا لم يقبل الوآيل هذا البرنامج بناء على هذه الشروط، سيتم تقديم هذا البرنامج وفقا للشروط المحددة في Rights Restricted Computer Commerical Software في 52.227-19 FAR، ان أمكن، أو تحت الفقرة Rights في 52.227.14 FAR ,General-Data .(Alternate III)

# المحتويات

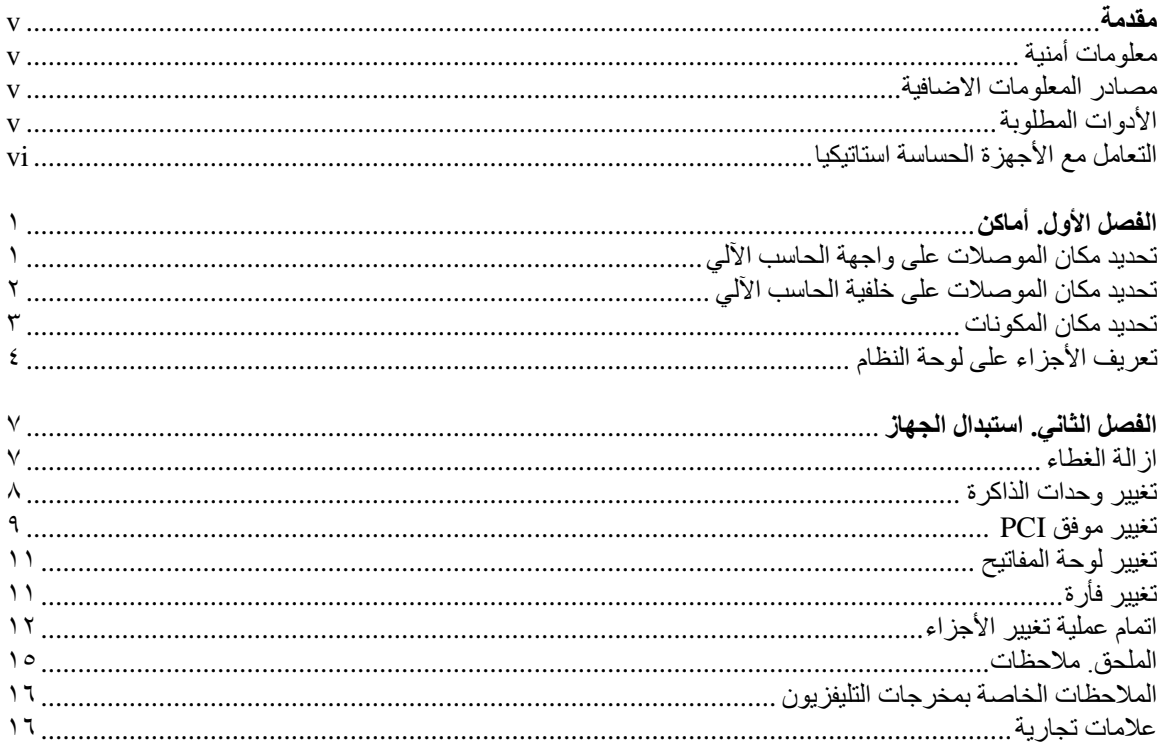

#### **مقدمة**

سيتم استخدام هذا الدليل بواسطة المستخدمين الذين سيقوموا باستبدال الوحدات التي يستطيع العميل استبدالها (CRUs(. سيتم، في هذا الوثيقة، الاشارة الى CRUs باعتبارهم أجزاء.

لا يتضمن هذا الدليل الخطوات التي تتعلق بكل الأجزاء. حيث يكون من المتوقع تغيير بعض الكابلات والمحولات وبعض الأجزاء الآلية من قبل فنيي الخدمة المدربين وذلك بدون أن يكون ضروريا الرجوع الى المعلومات المفصلة.

يحتوي هذا الدليل التعليمات التي توضح طرق تغيير واستبدال الأجزاء التالية:

**ملاحظة: استخدم تلك الأجزاء التي توفرها شرآة TMLenovo فقط.**

- وحدات الذاآرة
- آارت موفق PCI
	- لوحة المفاتيح
		- الفأرة

### **معلومات أمنية**

لا تقم بفتح الحاسب الآلي أو تحاول تنفيذ أي عملية من عمليات الاصلاح الا بعد قراءة "معلومات هامة تخص السلامة" في دليل *السلامة والضمان* الذي كان متضمنا مع الحاسب الآلي الخاص بك. للحصول على نسخة من *دليل السلامة والضمان*، اذهب الى .http://www.lenovo.com/support :سوقع الانترنت :

#### **مصادر المعلومات الاضافية**

اذا كان لديك امكانية الاتصال بشبكة الانترنت، ستكون أحدث معلومات خاصة بالحاسب الذي تستخدمه متاحة على شبكة الانترنت.

يمكنك ايجاد المعلومات التالية:

- تعليمات ازالة وترآيب CRU
- ازالة CRU وعمليات التركيب المرئية
	- الاصدارات
	- معلومات عن تحديد المشاآل
	- المعلومات الخاصة بالأجزاء
	- ما يمكن تحميله من برامج تشغيل
- وصلات لمصادر أخرى هامة للمعلومات
	- آشف بتليفونات الدعم

للحصول على هذه المعلومات، اذهب الى موقع http://www.lenovo.com/support.

## **الأدوات المطلوبة**

لتغيير واستبدال بعض الأجزاء في الحاسب الآلي، قد يكون ضروريا استخدام نصل مستو أو مفك Phillips. قد يتطلب الأمر ضرورة استخدام أدوات اضافية بالنسبة لبعض الأجزاء.

### **التعامل مع الأجهزة الحساسة استاتيكيا**

بالرغم من أن الكهرباء الاستاتيكية لا تمثل أي ضرر عليك الا أنها تمثل ضررا بالغا على مكونات وأجزاء الحاسب الآلي.

أثناء تغيير أي جزء من الأجزاء، لا تقم مطلقا بفتح الحاوية التي تتضمن الجزء الجديد الا بعد ازالة الجزء الذي به عطل من الحاسب الآلي وتصبح أنت على استعداد لتركيب الجزء الجديد.

عند التعامل مع الأجزاء ومكونات الحاسب الآلي الأخرى، يعد ضروريا أن تضع في الاعتبار الاحتياطات التالية لتجنب حدوث تلف كهربائي استاتيكي:

- ً قم بتقليل حركتك، حيث أنه يمكن أن تؤدي زيادة الحركة الى تكوين مجال كهربائي حولك.
- يجب دائما التعامل مع المكونات والأجزاء الأخرى من الحاسب الآلي بحرص شديد. قم بالتعامل مع الموفقات ووحدات الذاكرة ولوحات النظام والمشغلات الدقيقة من خلال الحواف. لا تقم مطلقا بلمس أي دائرة كهربائية مكشوفة.
	- قم بمنع الأشخاص الآخرين من لمس أجزاء ومكونات الحاسب الآلي الأخرى.
- قبل ترآيب الجزء الجديد، يجب أن تلامس الحاوية غطاء خانة التوسيع المعدني أو أي سطح معدني أخر على الحاسب الآلي لمدة ثانيتين على الأقل. حيث يؤدي ذلك الى تقليل الكهرباء الاستاتيكية في الحاوية وجسمك.
- قم، اذا أمكن، بازالة الجزء الجديد من الحاوية وترآيبه مباشرة في الحاسب الآلي وذلك بدون وضعه على الأرض. اذا لم تتمكن من تنفيذ ذلك، ضع الحاوية على سطح مستو وناعم ثم ضع الجزء عليها.
	- لا تضع الجزء على غطاء الحاسب الآلي أو على أي سطح معدني أخر.

## **الفصل الأول. أماآن**

يتيح هذا الفصل أشكال توضيحية تساعدك في تحديد مكان العديد من الموصلات والمفاتيح ومكونات الحاسب الآلي. لازالة غطاء الحاسب الآلي، ارجع الى "ازالة الغطاء".

# **تحديد مكان الموصلات على واجهة الحاسب الآلي**

يقوم الشكل التوضيحي التالي بعرض مكان الموصلات التي توجد على واجهة الحاسب الآلي.

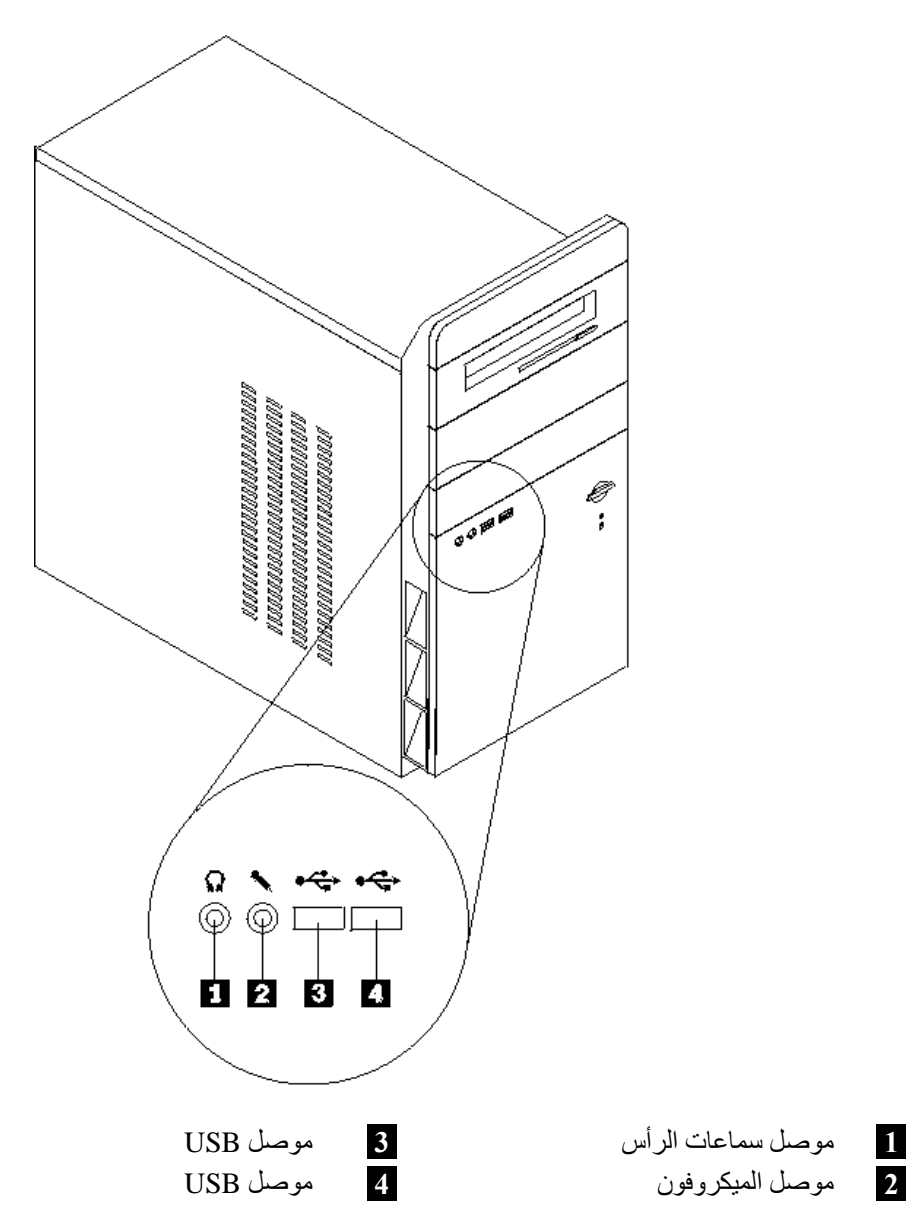

# **تحديد مكان الموصلات على خلفية الحاسب الآلي**

يقوم الشكل التوضيحي التالي بعرض مكان الموصلات على خلفية الحاسب الآلي.

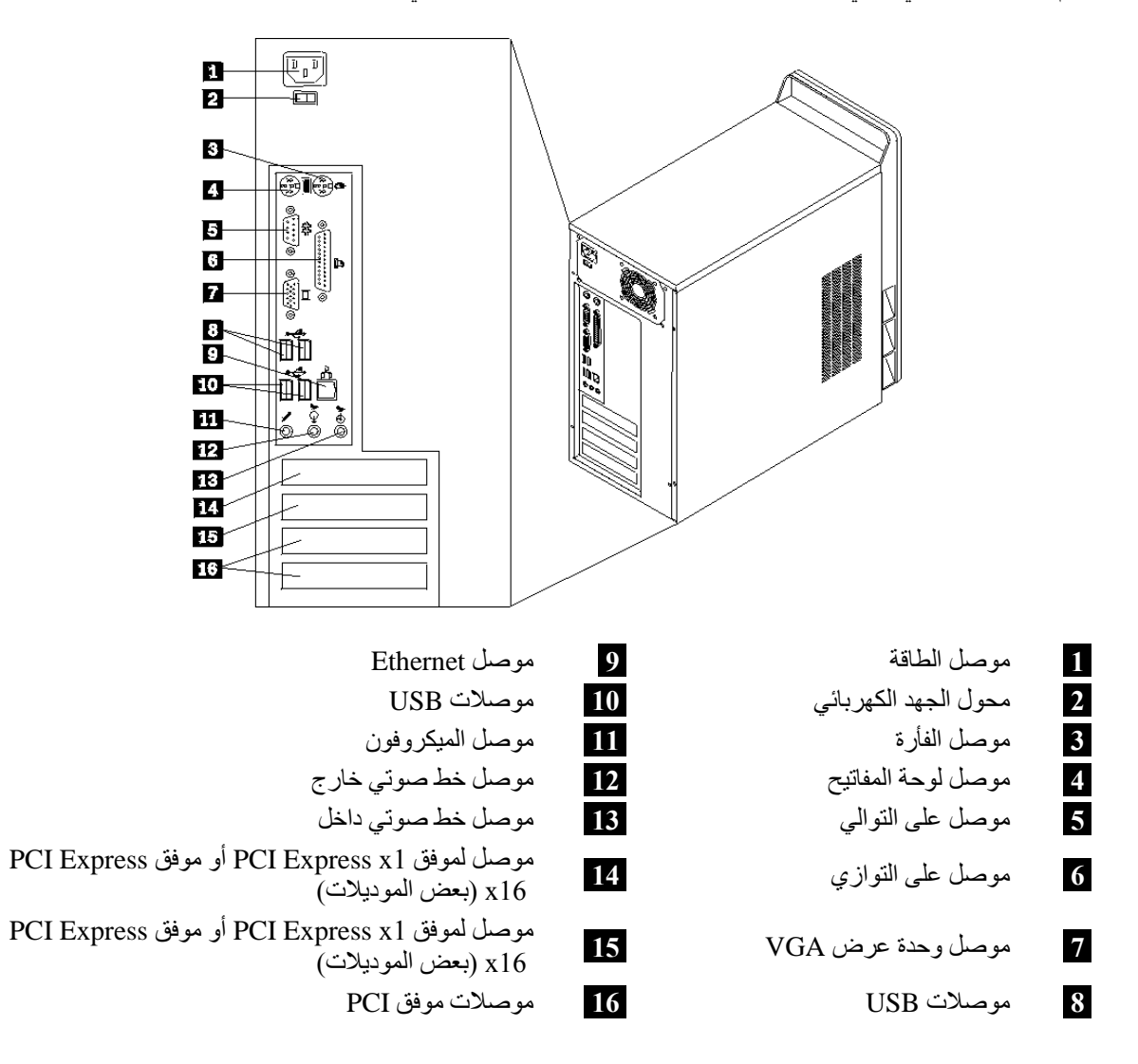

# **تحديد مكان المكونات**

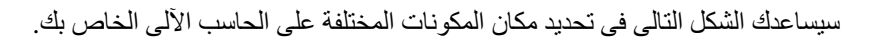

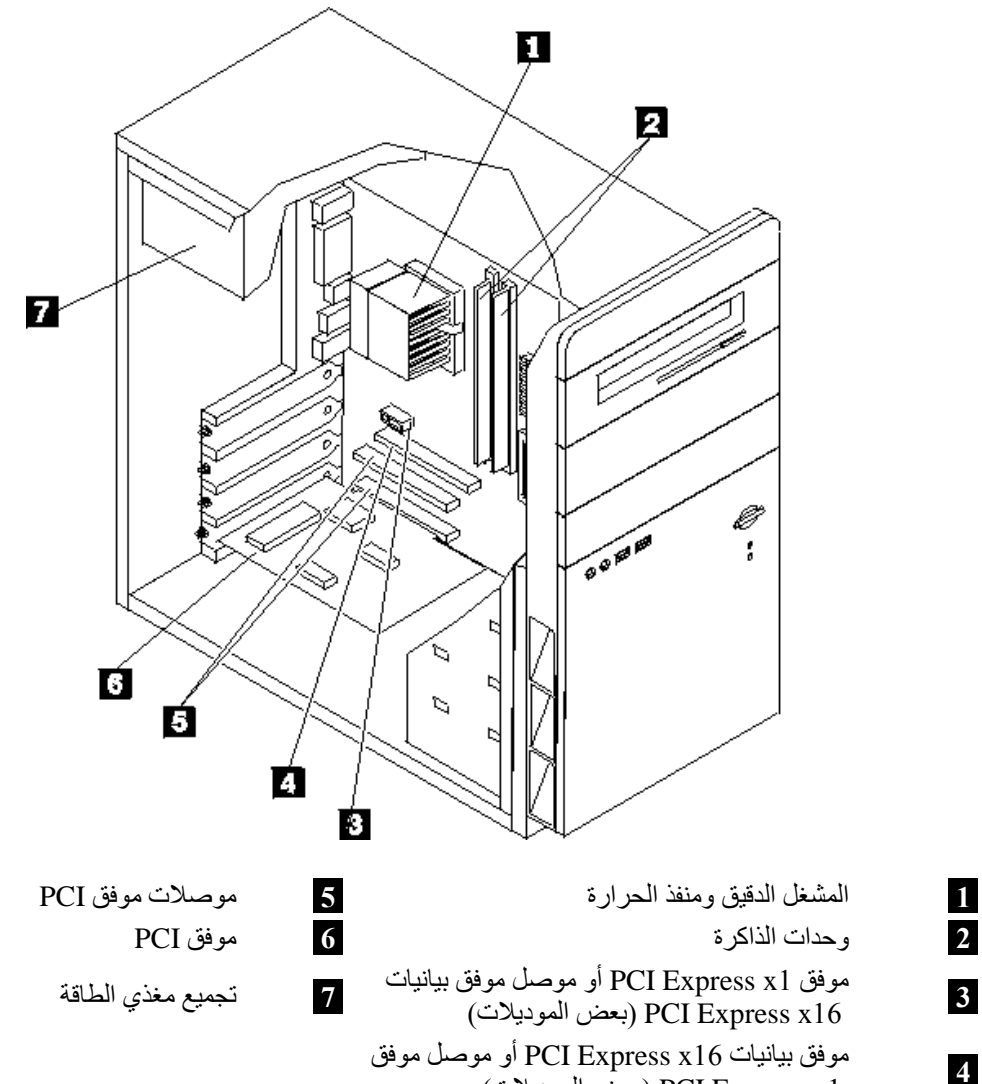

(الموديلات بعض (PCI Express x1

**3**

**4**

# **تعريف الأجزاء على لوحة النظام**

تعد لوحة النظام (التي تسمى في بعض الأحيان Planar أو Motherboard (عبارة عن لوحة الدائرة الكهربائية الرئيسية في الحاسب الآلي. والتي تتيح الوظائف الأساسية للحاسب الآلي آما تقوم بدعم العديد من الأجهزة.

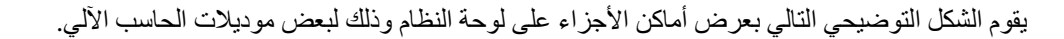

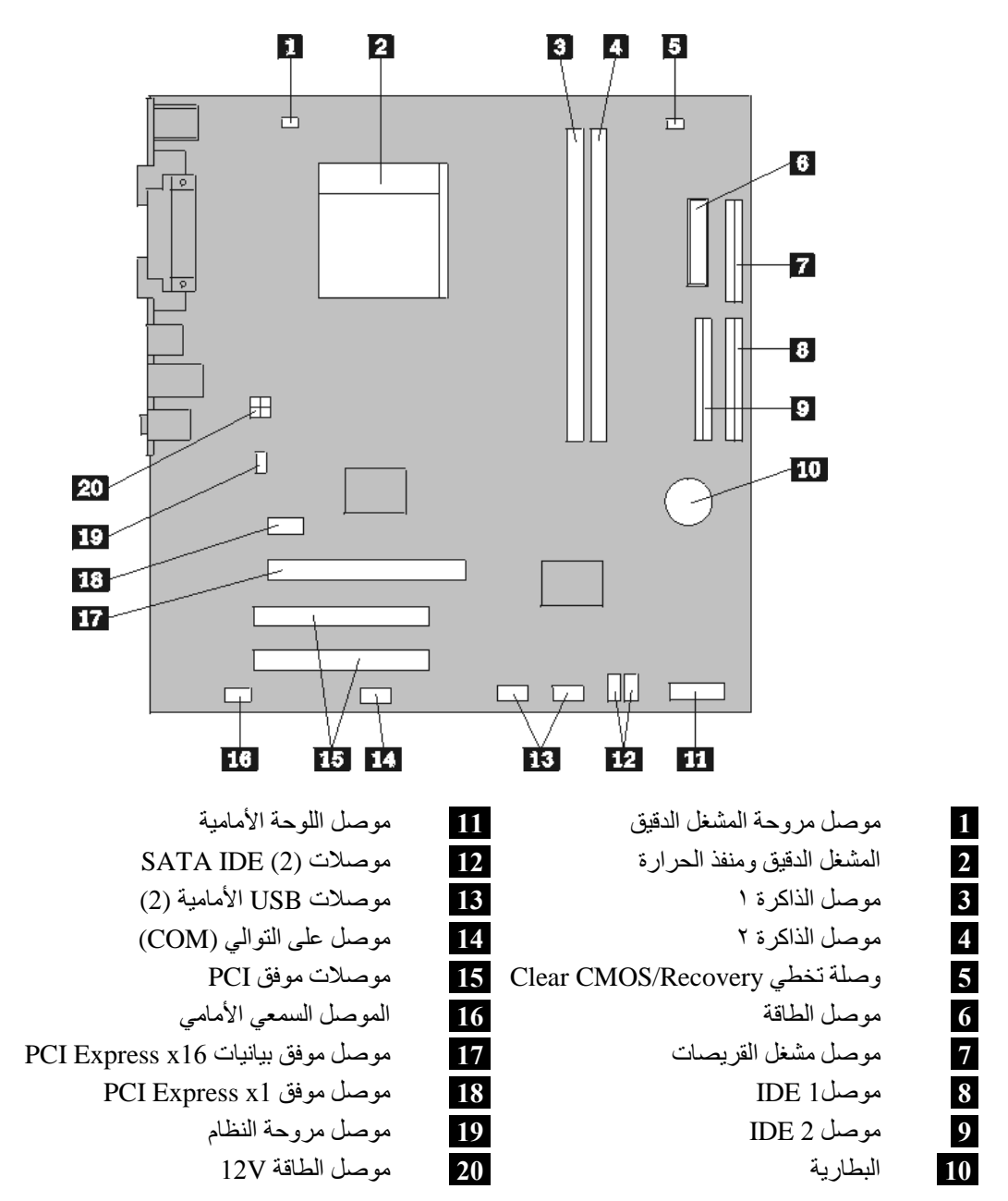

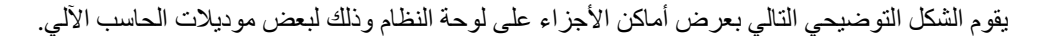

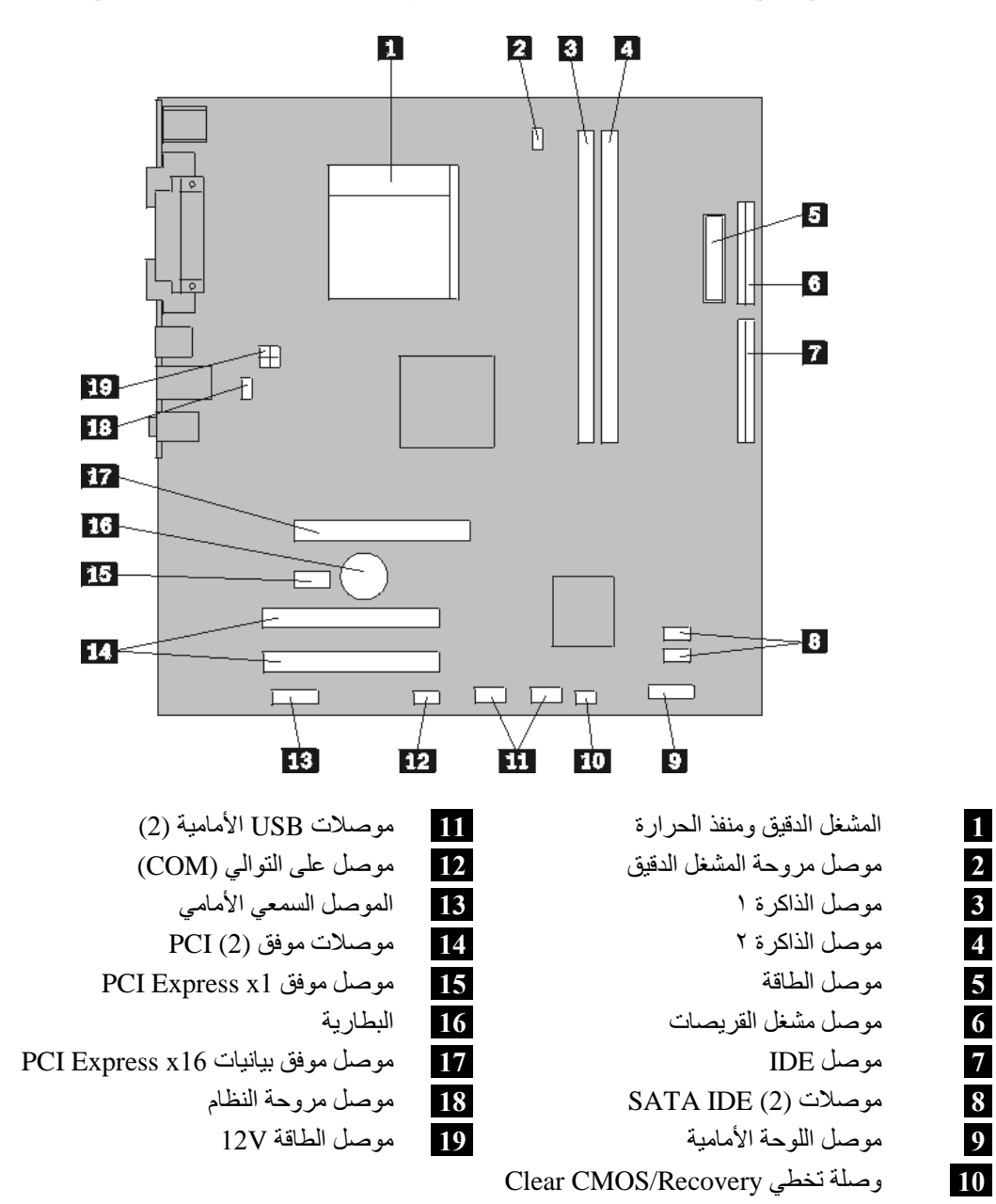

 $\mathbf{r}$ 

# **الفصل الثاني. استبدال الجهاز**

#### **تنبيه**

لا تقم بفتح الحاسب الآلي أو تحاول تنفيذ أي عملية من عمليات الاصلاح الا بعد قراءة "معلومات هامة تخص السلامة" في د*ليل السلامة والضمان* الذي كان متضمنا مع الحاسب الآلي الخاص بك. للحصول على نسخ من *دليل السلامة والضمان* ، .http://www.lenovo.com/support الموقع الى اذهب

**ملاحظة: استخدم تلك الأجزاء التي توفرها شرآة Lenovo فقط**.

#### **ازالة الغطاء**

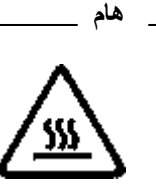

**قم باغلاق الحاسب الآلي وانتظر من ٣ الى ٥ دقائق بحيث يبرد الجهاز قبل فتح غطاءه.**

لازالة غطاء الحاسب، اتبع الخطوات التالية:

- .١ قم بايقاف نظام التشغيل الخاص بك، وازالة أي وسط تخزين (قريص أو قرص مدمج أو شريط) من وحدات التشغيل، ثم قم بايقاف تشغيل الحاسب وآل الأجهزة المتصلة به.
	- .٢ فصل آل أسلاك الطاقة من المنافذ الكهربائية.
- ٣ قم بفصل كل الكابلات التي تم توصيلها بالحاسب. وهذا يتضمن أسلاك الطاقة وكابلات المدخلات/المخرجات (I/O) وأي آابلات أخرى تم توصيلها للحاسب.

.٤ قم بازالة المسمارين الموجودين خلف غطاء الجانب الأيسر ثم اسحب الغطاء للخلف لازالته.

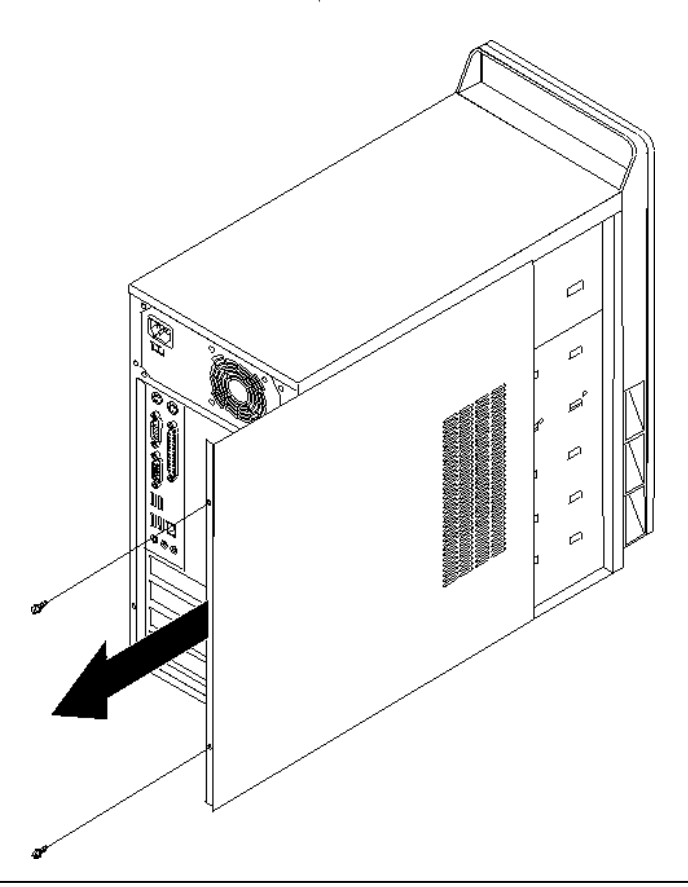

## **تغيير وحدات الذاآرة**

**تنبيه**

لا تقم بفتح الحاسب الآلي أو تحاول تنفيذ أي عملية من عمليات الاصلاح الا بعد قراءة "معلومات هامة تخص السلامة" في د*ليل السلامة والضمان* الذي كان متضمنا مع الحاسب الآلي الخاص بك. للحصول على نسخ من *دليل السلامة والضمان*، .http://www.lenovo.com/support الموقع الى اذهب

يتيح لك هذا الجزء بعض التعليمات التي تساعدك في معرفة كيفية تغيير وحدات الذاكرة.

**ملاحظة:** يمكن اضافة وحدتي ذاآرة للحاسب الآلي الخاص بك.

.١ قم بازالة غطاء الحاسب. ارجع الى "ازالة الغطاء".

٢ . قم بنز ع وحدات الذاكرة الجاري تغيير ها من خلال فتح المشابك وذلك كما هو موضح في الشكل التوضيحي.

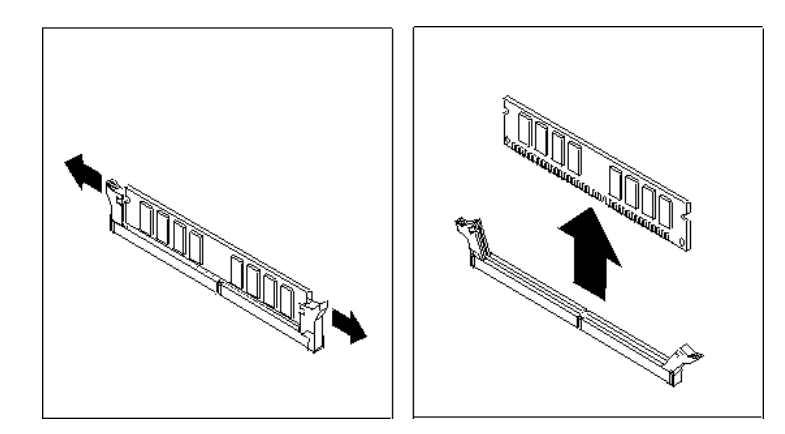

.٣ ضع وحدات الذاآرة الجديدة على موصل الذاآرة. تأآد من محاذاة الثقب **1** الموجود على وحدة الذاآرة مع مفتاح الموصل **2** الموجود على لوحة النظام بطريقة صحيحة. اضغط لأسفل على وحدات الذاآرة بحيث يتم توصيلهم بالموصل المناسب لهم والتأكد من تثبيتهم في مكانهم.

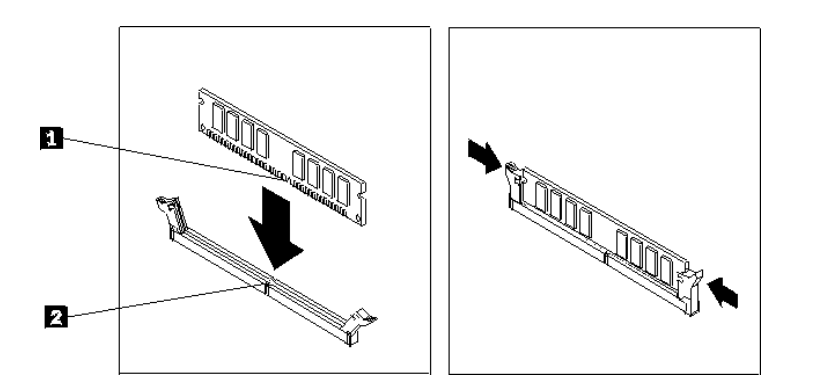

.٤ اذهب الى "اتمام عملية تغيير الأجزاء".

# **تغيير موفق PCI**

#### **تنبيه**

لا تقم بفتح الحاسب الآلي أو تحاول تنفيذ أي عملية من عمليات الاصلاح الا بعد قراءة "معلومات هامة تخص السلامة" في د*ليل السلامة والضمان* الذي كان متضمنا مع الحاسب الآلي الخاص بك. للحصول على نسخ من *دليل السلامة والضمان*، .http://www.lenovo.com/support الموقع الى اذهب

يوفر هذا الجزء معلومات عن كيفية تغيير موفق PCI.

- .١ قم بازالة غطاء الحاسب الآلي. ارجع الى "ازالة الغطاء".
	- .٢ قم بازالة المسمار الذي يحمي الموفق الموجود بالموصل.
		- .٣ قم بازالة الموفق الذي سيتم استبداله.

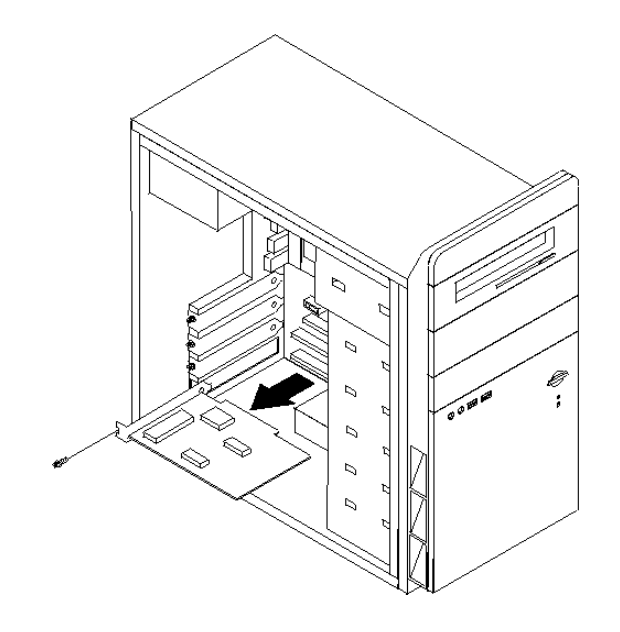

- .٤ قم بازالة الموفق الجديد من الحاوية.
- .٥ قم بترآيب الموفق الجديد وادخاله في الخانة المناسبة له على لوحة النظام.
	- .٦ قم بترآيب المسمار لحماية الموفق الجديد.

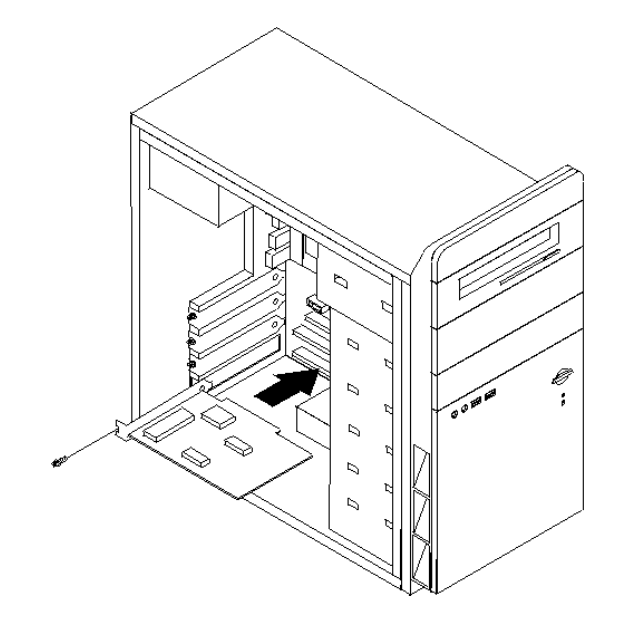

.٧ اذهب الى "اتمام عملية تغيير الأجزاء".

# **تغيير لوحة المفاتيح**

#### **تنبيه**

لا تقم بفتح الحاسب الآلي أو تحاول تنفيذ أي عملية من عمليات الاصلاح الا بعد قراءة "معلومات هامة تخص السلامة" في د*ليل السلامة والضمان* الذي كان متضمنا مع الحاسب الآلي الخاص بك. للحصول على نسخ من *دليل السلامة والضمان* ، .http://www.lenovo.com/support الموقع الى اذهب

يوفر هذا الجزء معلومات عن كيفية تغيير لوحة المفاتيح.

- .١ قم بازالة أي وسط تخزين (قريص أو قرص مدمج أو شريط) من وحدات التشغيل، ثم قم باغلاق نظام التشغيل الخاص بك، وايقاف كل الأجهزة المتصلة به.
	- .٢ فصل آل أسلاك الطاقة من المنافذ الكهربائية.
		- .٣ حدد مكان موصل لوحة المفاتيح.
- **ملاحظة:** قد تكون لوحة المفاتيح الخاصة متصلة بموصل لوحة مفاتيح قياسي **1** أو بموصل **2** USB. بناء على المكان الذي تم توصيل لوحة المفاتيح به، ارجع الى "تحديد مكان الموصلات على خلفية الحاسب الآلي" أو "تحديد مكان الموصلات على واجهة الحاسب الآلي".

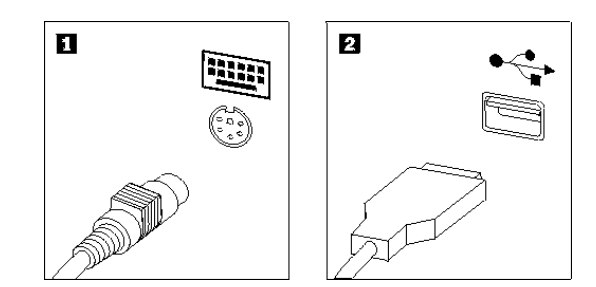

- ٤ . قم بنز ع كابل لوحة المفاتيح التي بها عطل من الحاسب الآلي.
- .٥ قم بتوصيل لوحة المفاتيح الجديدة بالموصل المناسب على الحاسب الآلي.
	- .٦ اذهب الى "اتمام عملية تغيير الأجزاء".

## **تغيير فأرة**

#### **تنبيه**

لا تقم بفتح الحاسب الآلي أو تحاول تنفيذ أي عملية من عمليات الاصلاح الا بعد قراءة "معلومات هامة تخص السلامة" في د*ليل السلامة والضمان* الذي كان متضمنا مع الحاسب الآلي الخاص بك. للحصول على نسخ من *دليل السلامة والضمان* ، .http://www.lenovo.com/support الموقع الى اذهب

يوفر هذا الجزء معلومات عن كيفية تغيير فأرة.

- .١ قم بازالة أي وسط تخزين (قريص أو قرص مدمج أو شريط) من وحدات التشغيل، ثم قم باغلاق نظام التشغيل الخاص بك، وايقاف كل الأجهزة المتصلة به.
	- .٢ فصل آل أسلاك الطاقة من المنافذ الكهربائية.
- .٣ حدد مكان موصل الفأرة.
- **ملاحظة:** قد تكون الفأرة الخاصة بك متصلة بموصل فأرة قياسي **1** أو بموصل **2** USB في واجهة أو خلفية الحاسب الآلي. ارجع الى "تحديد مكان الموصلات على خلفية الحاسب الآلي" أو "تحديد مكان الموصلات على واجهة الحاسب الآلي".

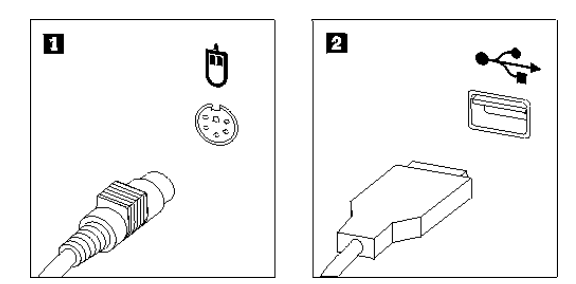

- ٤ \_ قم بنز ع كابل الفأر ة الذي به عطل من الحاسب الآلي.
- .٥ قم بتوصيل الفأرة الجديدة بالموصل المناسب على الحاسب الآلي.
	- .٦ اذهب الى "اتمام عملية تغيير الأجزاء".

# **اتمام عملية تغيير الأجزاء**

بعد التعامل مع هذه الأجزاء، سيكون ضروريا عندئذ اعادة وضع الحاسب الآلي مكانه واعادة توصيل الكابلات، بما في ذلك خطوط التليفونات وأسلاك الكهرباء. أيضا، وبناءا على الأجزاء التي تم تغييرها، قد يكون ضروريا التأآيد على المعلومات التي تم تعديلها في برنامج Utility Setup.

- .١ تأآد من أن قد تم اعادة تجميع آل المكونات بطريقة صحيحة وأنه لم يتم ترك أي أدوات أو مسامير داخل الحاسب الخاص بك.
	- .<br>٢ أعد وضع أي كابلات قد تعوق عملية اعادة وضع الغطاء.

.٣ ضع غطاء الحاسب على الهيكل المعدني بحيث تنطبق خطوط القضبان التي توجد أسفل الغطاء على القضبان التي توجد بالهيكل المعدني ثم ادفع الغطاء حتى يتم تثبيته في مكانه. قم بتركيب المسمارين الذين يتم حماية غطاء الحاسب بهم.

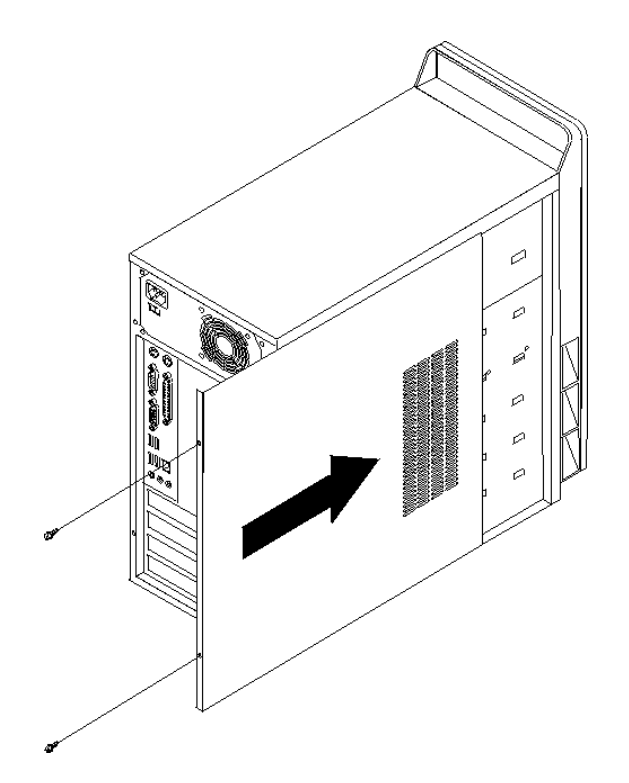

- ٤ . قم بتركيب أي أجهزة أمان، مثل قفل الغطاء، وذلك اذا تطلب الأمر ذلك.
- .٥ قم باعادة توصيل الكابلات الخارجية وآابلات الكهرباء للحاسب. ارجع الى "تحديد مكان الموصلات على خلفية الحاسب الآلي".
- .٦ لتعديل المواصفات، ارجع الى "استخدام *Utility Setup* "في دليل المستخدمين الذي تم تضمينه مع الحاسب الخاص بك.
- **ملاحظة:** في أغلب المناطق في العالم، تطلب شرآة Lenovo اعادة CRU التي بها عطل. ستكون المعلومات المطلوبة مرفقة مع CRU أو سيتم ارسالها بعد عدة أيام من وصول CRU.

#### **الملحق. ملاحظات**

قد لا تتيح شركة Lenovo المنتجات أو الخدمات أو الخصائص المميزة الموضحة في هذه الوثيقة في بلاد أخرى. استشر ممثل خدمة Lenovo المحلي للحصول على معلومات عن المنتجات والخدمات المتاحة حاليا في المنطقة التي تتبع لها. آما أن أي اشارة الى منتجات أو برامج أو خدمات Lenovo لا يعني أنه لابد من استخدام منتجات أو برامج أو خدمات Lenovo فقط. يمكن استخدام أي منتج أو برنامج أو خدمة معادلة وظيفيا بشرط أن لا تتعارض مع أي حق من حقوق الملكية الفكرية الخاصة بشرآة Lenovo. من ناحية أخرى، يكون المستخدم مسئولا عن تقييم والتحقق من عمليات تشغيل أي منتج أو برنامج أو خدمة أخرى.

قد يكون لدى شركة Lenovo براءات اختراع لتطبيقات مسجلة أو لم يتم تسجيلها بعد تغطي الموضوع الخاص بهذه الوثيقة. لا يمنحك اقتناء هذه الوثيقة أي ترخيص لتلك التطبيقات. يمكنك ارسال مطالبة بالحصول على ترخيص، كتابة، الى:

> *Lenovo (United States), Inc. 500 Park Offices Drive, Hwy. 54 Research Triangle Park, NC 27709 U.S.A. Attention: Lenovo Director of Licensing*

تقوم LTD GROUP LENOVO باتاحة هذه الوثيقة "آما هي" بدون أي ضمان من أي نوع، سواء صريح أو ضمني، بما في ذلك، ولكنه غير مقتصر على، الضمانات الضمنية التي لا يمكن خرقها، للعروض التسويقية والكفاءة لغرض محدد. بعض السلطات القضائية لا تسمح بتجاهل الضمانات الصريحة أو الضمنية في بعض المعاملات، لذلك، فان هذا البيان قد لا ينطبق عليك.

قد تتضمن هذه المعلومات أخطاء فنية أو مطبعية. يتم اجراء تغييرات دوريا على المعلومات المتضمنة هنا، وستظهر هذه التغييرات في الطبعات الجديدة من هذا الكتاب. يمكن أن تقوم شرآة Lenovo باجراء تحسينات و/أو تعديلات على المنتجات و/أو البرامج الموضحة في هذا الكتاب في أي وقت بدون سابق انذار.

المنتجات الموضحة في هذه الوثيقة لا يقصد استخدامها في تطبيقات الاعداد أو تطبيقات الدعم الأخرى حيث يمكن أن ينتج عن قصور الأداء تعرض الأشخاص للاصابة أو الموت. المعلومات المتضمنة في هذه الوثيقة لا تؤثر أو تغير من محددات منتج Lenovo أو الضمانات الخاصة به. لا يوجد أي شيء في هذه الوثيقة يمكن استخدامه ليكون ترخيص صريح أو ضمني أو آأمان من أي ضرر في ظل حقوق الملكية الفكرية لـLenovo أو طرف ثالث. آل المعلومات المتضمنة في هذه الوثيقة تم الحصول عليها في بيئات تشغيل معينة ويتم عرضها كتوضيح. قد تختلف النتائج التي يتم الحصول عليها في بيئات التشغيل الأخرى.

قد تقوم شركة Lenovo باستخدام أو توزيع أي معلومات تقوم بتزويدها لها بأي طريقة تراها مناسبة بدون أن يكون عليها أي التزام تجاهك.

تعتبر أي اشارة في هذا الكتاب لمواقع خلاف مواقع شرآة Lenovo للعلم فقط، ولا تشير بأي حال من الأحوال لدعم هذه المواقع. لا تعتبر المواد التي توجد في هذه المواقع جزء من المواد الخاصة بمنتج Lenovo هذا، ويتم استخدام هذه المواقع على مسئوليتك الخاصة.

تم الحصول على بيانات الأداء المحددة هنا في بيئة تشغيل يتم التحكم بها. لذلك، قد تختلف النتائج التي يتم الحصول عليها في بيئات التشغيل الأخرى. قد تكون بعض القياسات تمت بأنظمة تحت التطوير ولا يوجد أي ضمان أن هذه القياسات ستكون مماثلة في الأنظمة المتاحة بصفة عامة. بالاضافة لذلك، قد يتم تقدير بعض القياسات من خلال الاستنتاجات. قد توجد بعض الاختلافات في النتائج الحالية. يجب أن يقوم مستخدمي هذه الوثيقة بالتحقق من البيانات التي يمكن تطبيقها على البيئة الخاصة بهم.

### **الملاحظات الخاصة بمخرجات التليفزيون**

تنطبق الملاحظات التالية على الموديلات التي تحتوي على خاصية مخرجات التليفزيون التي يتم تركيبها بجهة التصنيع.

يقوم هذا المنتج بدمج تقنية حماية حقوق النشر التي يتم حمايتها بواسطة المطالبات القضائية لبعض براءات اختراع الولايات المتحدة وحقوق الملكية الفكرية الأخرى المملوكة بواسطة شركة Macrovision Corporation ومالكي الحقوق الأخرى. يجب أن يتم الترخيص باستخدام تقنية حماية حقوق الطبع هذه من قبل شركةً Macrovision Corporation، ويكون لغرض المشاهدة في المنزل وغيرها من استخدامات المشاهدة المحدودة فقط ما لم تصرح شرآة Corporation Macrovision بخلاف ذلك. غير مسموح بفك التجميع أو عكس الترتيب.

### **علامات تجارية**

يعد آل من Lenovo وLogo Lenovo عبارة عن علامات تجارية لشرآة Lenovo في الولايات المتحدة أو البلاد الأخرى أو كلاهما.

تعد IBM عبارة عن علامة تجارية لشركة International Business Machines في الولايات المتحدة أو البلاد الأخرى أو آلاهما.

قد تكون أسماء الشركات أو المنتجات أو الخدمات الأخرى علامات تجارية أو علامات خدمة لآخرين.

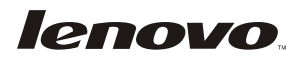

Part Number: 41X8112

Printed in USA

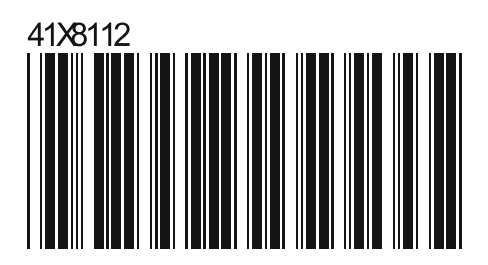